## **Einreichung eines Abstracts**

1) Die Einreichung der Abstracts erfolgt über das Tool Converia. Besuchen Sie hierfür bitte folgende Seite[: https://hi.converia.de/frontend/index.php?sub=83](https://hi.converia.de/frontend/index.php?sub=83)

## 2) Drücken Sie links auf "Einen Beitrag einreichen"

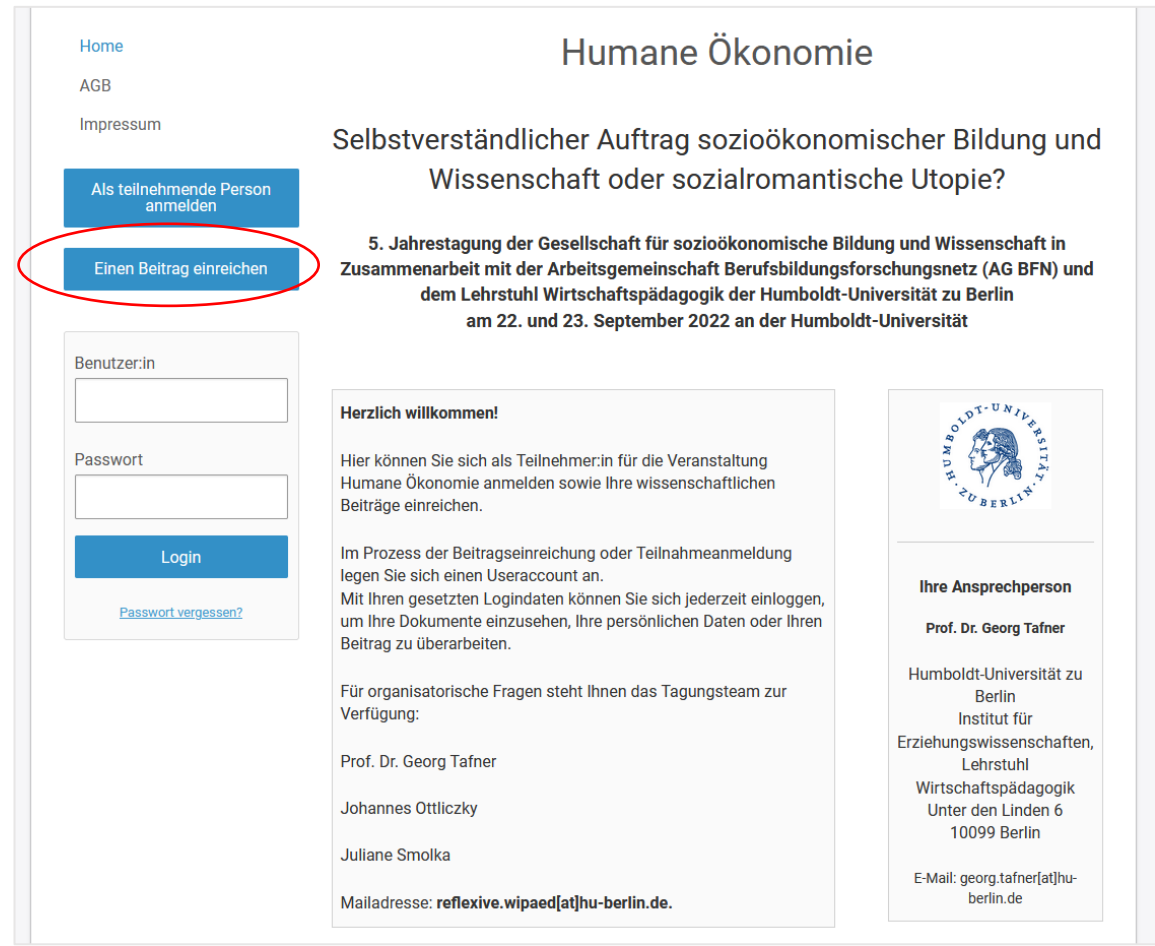

3) Legen Sie sich bitte zunächst ein eigenes Konto an. Über dieses wird das weitere Verfahren organisiert und mit diesem Konto ist Ihnen später auch eine Anmeldung zur Tagung möglich.

4) Sobald Sie ein eigenes Konto haben, können Sie hier bis zum **28.01.22** bis zu 5 Abstracts (je max. 2.500 Zeichen) einreichen und ggf. bearbeiten. Hier finden Sie auch zukünftig den Status Ihrer eingereichten Beiträge.

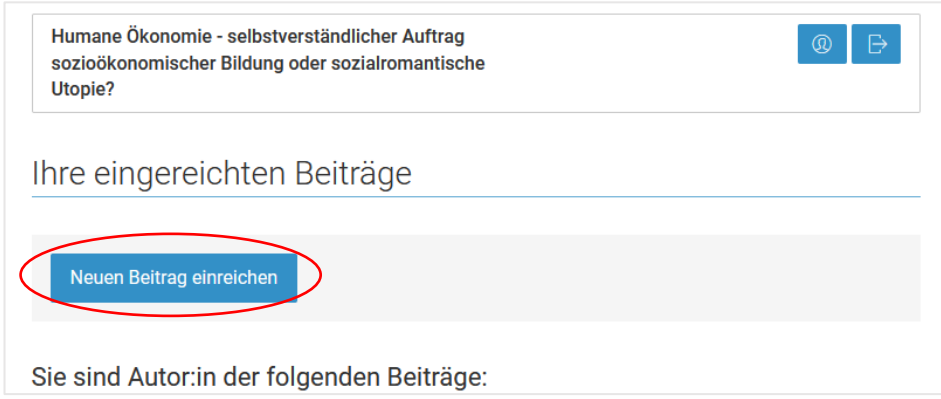

Sollten sich bei diesem Prozess noch Fragen oder Anmerkungen ergeben, kontaktieren Sie uns gern: **reflexive.wipaed@hu-berlin.de**